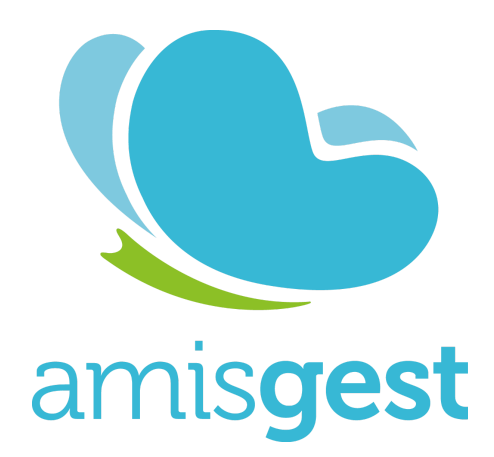

## **Portail Parent**

**Vous trouverez cijoint les informations sur le portail parent et la saisie des sondages de vacances**

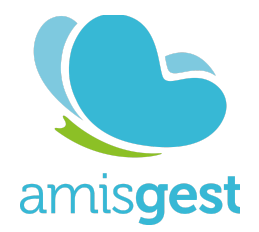

## **Première connexion et création du compte**

Le portail parent est disponible à l'adresse suivante : <https://parent.amisgest.ca/>

Lors de la première connexion, vous devez **créer un compte**en utilisant votre courriel inscrit dans le dossier de votre enfant.

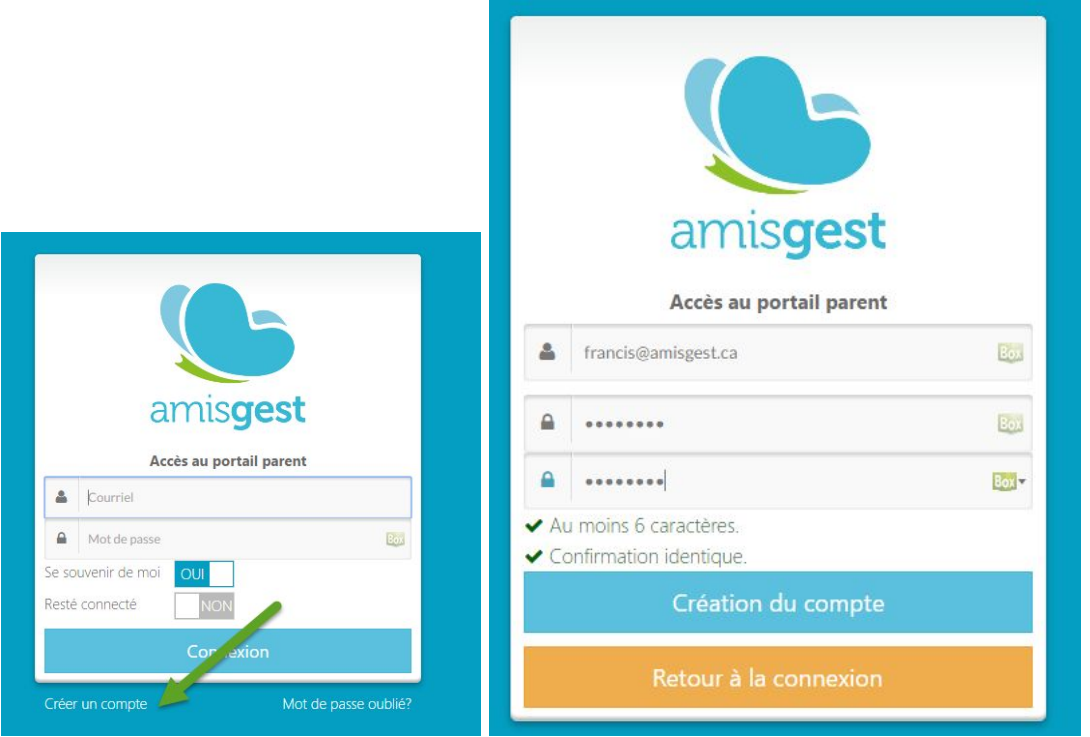

Suite à la création de votre compte, vous recevrez un courriel d'activation de votre compte. Vous devrez cliquer sur le lien inclus à l'intérieur de celui-ci afin d'activer votre compte.

Vous pouvez maintenant vous connecter avec votre adresse courriel et le mot de passe que vous avez choisi.

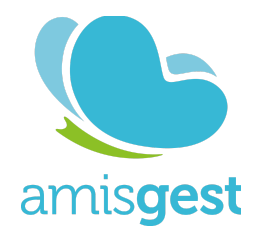

## **Utilisation**

Sélectionner votre enfant en cliquant sur sa photo.

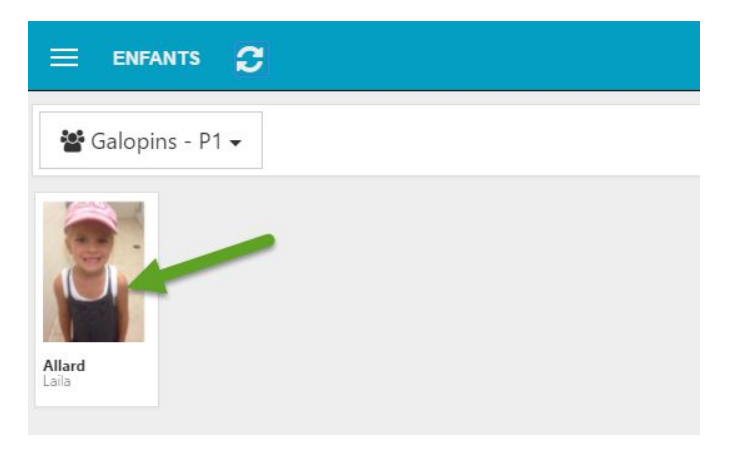

## Cliquer sur **Calendrier**

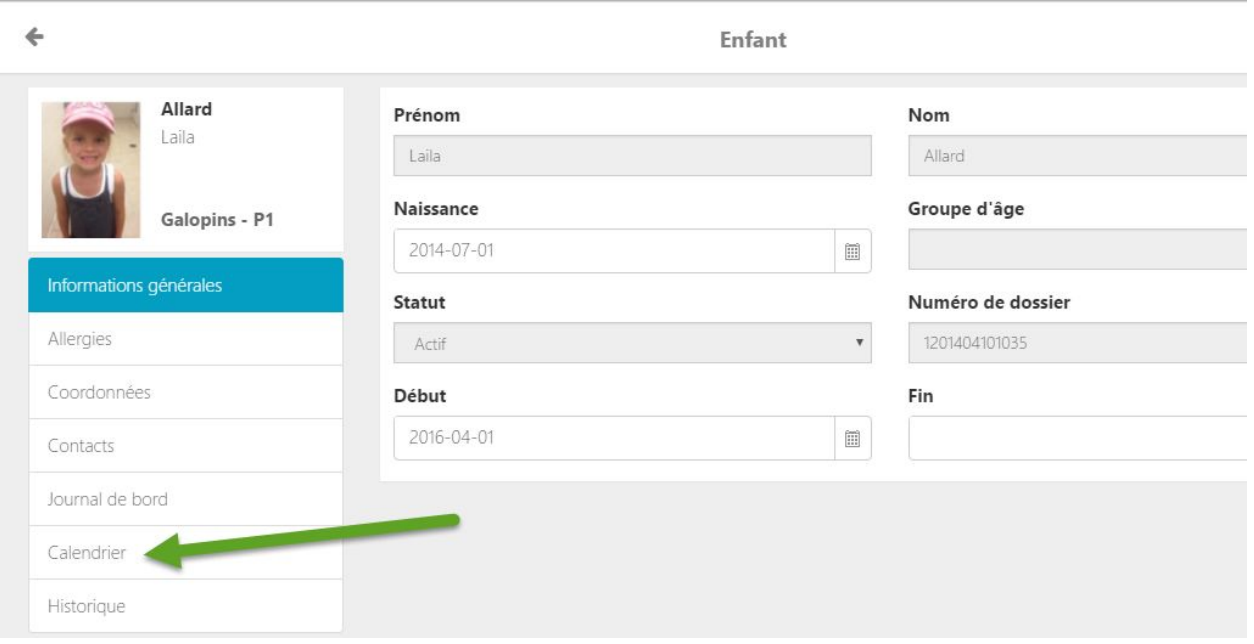

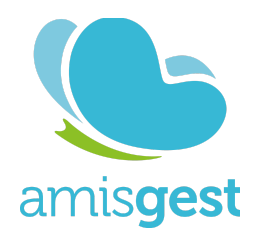

Déplacer avec les flèches dans le haut de calendrier pour sélectionner le mois désiré.

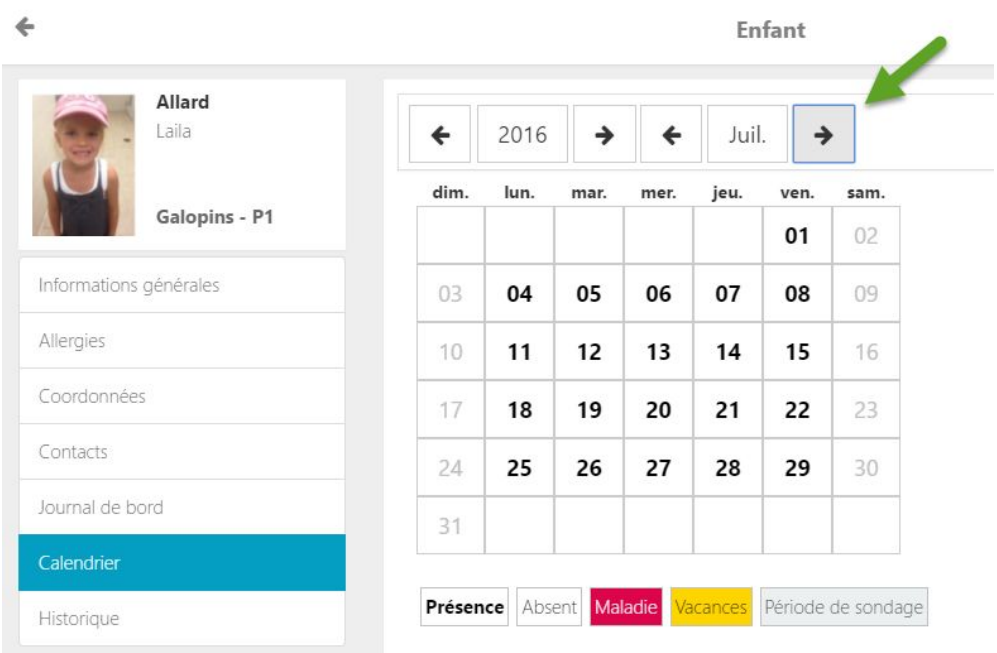

En cliquant sur une journée, vous pourrez y inscrire une journée de vacances planifiée

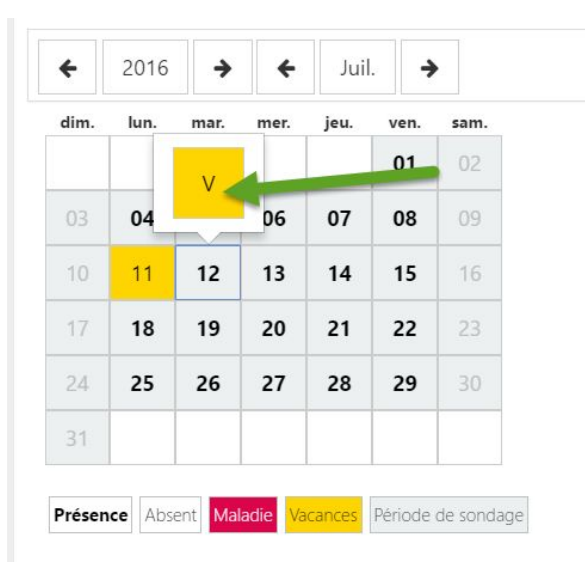

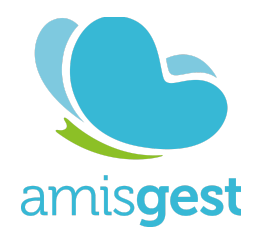

En cliquant sur une journée où une vacances est déjà planifiée, vous pourrez l'annulée.

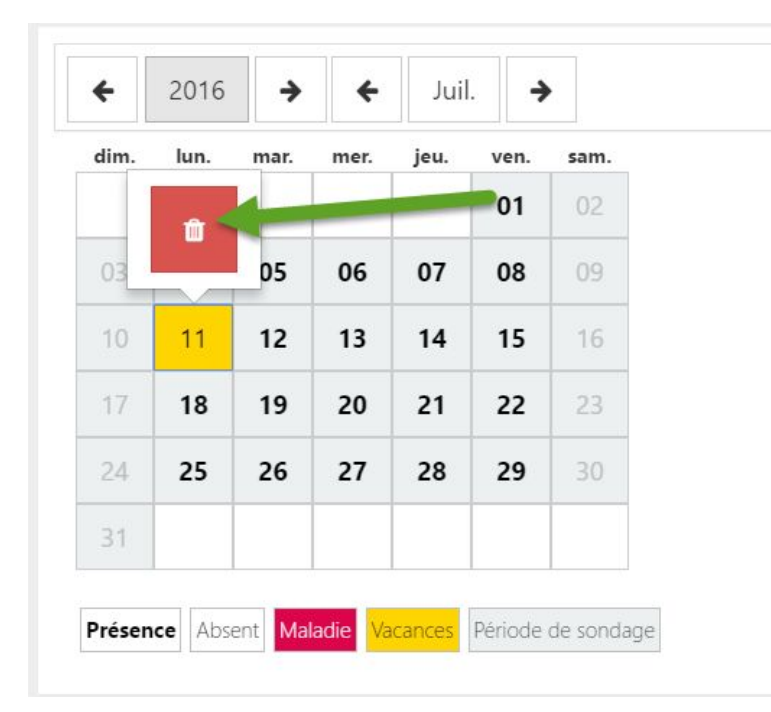